Fakultas Seni Rupa dan Desain Universitas Tarumanagara

# **MODUL MEMBUAT KARYA KOLASE DAN MONTASE DENGAN TEKNIK DIGITAL**

VARPY.

**Andreas** 

rt Story

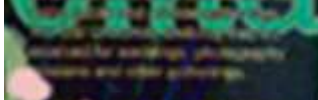

# MODUL MEMBUAT KARYA KOLASE DAN MONTASE DENGAN TEKNIK DIGITAL

Disusun oleh Andreas S.Sn.M,Ds

# FAKULTAS SENI RUPA DAN DESAIN UNIVERSITAS TARUMANAGARA JAKARTA 2022

### PENGANTAR

Membuat karya seni dua dimensi dapat dilakukan dengan berbagai cara, tujuan dan pendekatan. Karya seni dua dimensi secara umum dipahami sebagai karya seni yang dapat dinikmati dengan indera penglihatan karena sifatnya yang cenderung berupa komposisi elemen rupa pada permukaan yang datar.Seringkali ilusi bentuk dapat dilihat karena adanya perbedaan elemen rupa baik warna, tekstur, garis dan lainnya pada setap bagian permukaan tersebut.

Untuk membuat sebuah karya seni dua dimensi dapat dilakukan dengan mengubah beberapa bagian dari permukaan bidang sehingga terdapat perbedaan elemen rupa pada bagian yang dikehendaki. Hal tersebut bisa dilakukan dengan berbagai cara seperti melekatkan pigmen atau bahan tertentu pada permukaan sebuah bidang. Pigmen dilekatkan dengan beberapa medium yang berbeda seperti minyak, lilin atau juga menyerapkan pigmen pada pori-pori permukaan bidang. Selain itu kita juga dapat membuat komposisi karya dua dimensi dengan melekatkan potongan-potongan bahan lain baik dari bahan yang berbeda maupun sejenis kertas yang telah memuat imaji tertentu pada permukaannya. Melekatkan potongan-potongann bahan ke permukaan bidang sehingga menghasilkan komposisi dan pesan baru sering disebut kolase atau montase.

Hal tersebut bisa dilakukan dengan berbagai cara seperti melekatkan pigmen atau bahan tertentu pada permukaan sebuah bidang

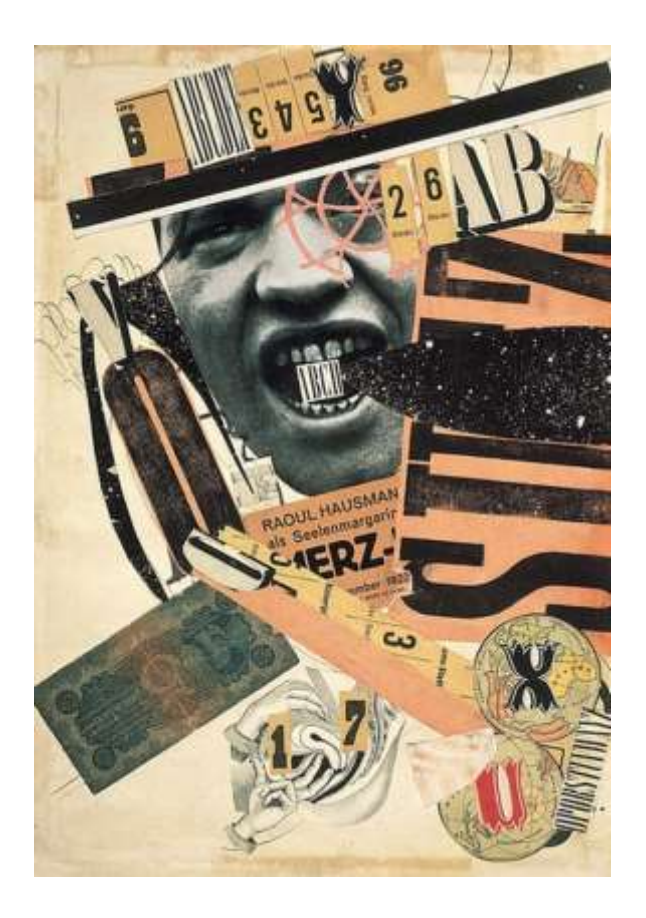

Gambar contoh karya dadaisme Sumber: https://oliviaggraphicsproject2.wordpress.com/2014/01/28/dada-research/

Dalam modul ini akan dipaparkan beberapa aplikasi dan teknik penggunaan media digital pada proses pembuatan karya montase dan kolase digital.

Dalam kolase bahan yang bisa direkatkan pada permukaan tidak hanya kertas tetapi juga bahan lain yang masih cenderung datar

### KOLASE dan MONTASE

Dalam KBBI kata kolase berarti komposisi artistik yang dibuat dari berbagai bahan (dari kain, kertas, kayu) yang ditempelkan pada permukaan gambar. Dan montase diartikan komposisi gambar yang dihasilkan dari pencampuran unsur beberapa sumber. Dalam kolase bahan yang bisa direkatkan pada permukaan tidak hanya kertas tetapi juga bahan lain yang masih cenderung datar. Warna dan tekstur bahan-bahan tersebut akan

memberikan komposisi baik abstrak maupun memberikan kesan figuratif dengan obyek tertentu yang dapat dikenali. Dalam modul ini dalam konteks media digital kita juga dapat merekatkan secara digital tekstur, pola dan warna secara digital. Sementara montase dalam konteks digital ini akan memnggunakan beberapa potongan image baik fotografi, ilustrasi maupun teks untuk membentuk sebuah karya baru yang lepas dari narasi awal bahan-bahan yang digunakan.

dalam konteks media digital kita juga dapat merekatkan secara digital tekstur, pola dan warna secara digital

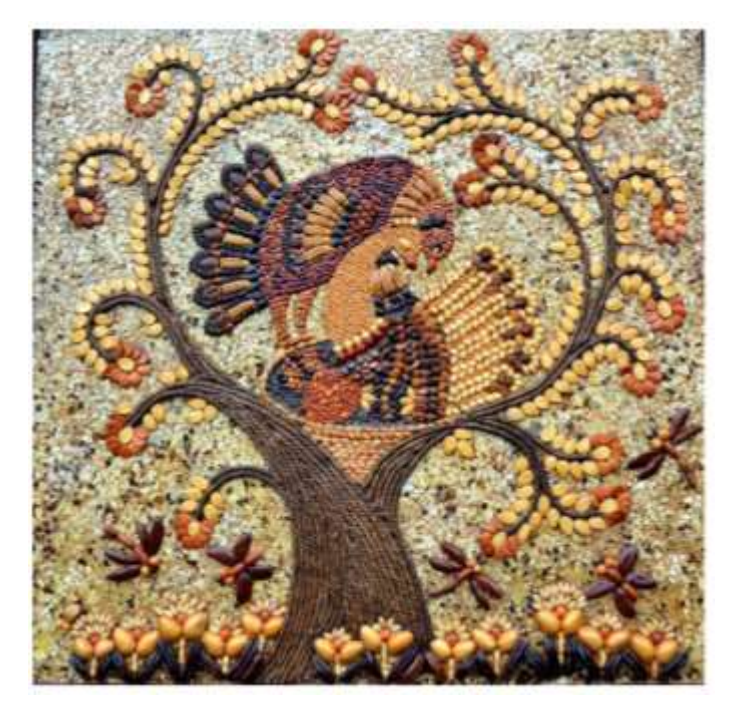

Gambar contoh kolale menggunakan bahan biji-bijian dan tali karya Tetyana Vysochina

Sumber: [https://www.saatchiart.com/art/Collage-Heavenly](https://www.saatchiart.com/art/Collage-Heavenly-blessing/1046553/3981804/view)[blessing/1046553/3981804/view](https://www.saatchiart.com/art/Collage-Heavenly-blessing/1046553/3981804/view)

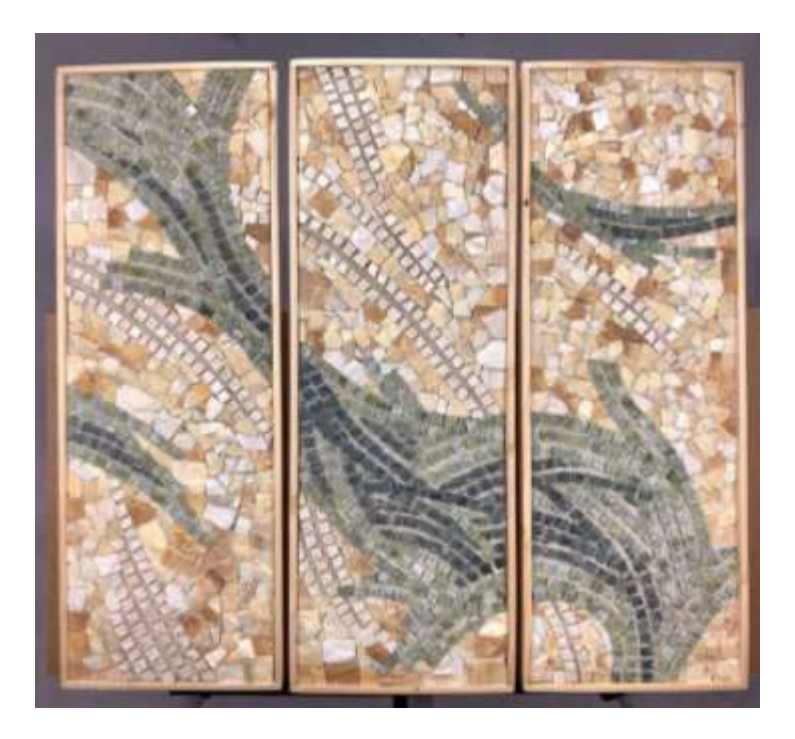

Gambar contoh kolale menggunakan bahan sejenis marmer karya Andrea Cerioni Sumber: https://www.saatchiart.com/art/Collage-Flowing/1288657/7108901/view

gaya inilah yang sering menjadi inspirasi dan digunakan dalam berbagai rancangan dan penerapan

### Penerapan Gaya Kolase dan Montase

Dengan teknik pembuatan karya seperti kolase dan montase tentu memberikan kesan dan impresi tertentu yang menghasilkan gaya tersendiri. Dan gaya inilah yang sering menjadi inspirasi dan digunakan dalam berbagai rancangan dan penerapan. Dalam film animasi dan ilustrasi misalnya kesan perbedaan material dan potongan khas montase bisa dieksplorasi. Demikian juga pada gambar bergerak seperti audio visual dapat pula menggunakan gaya jenis kolase dan montase.

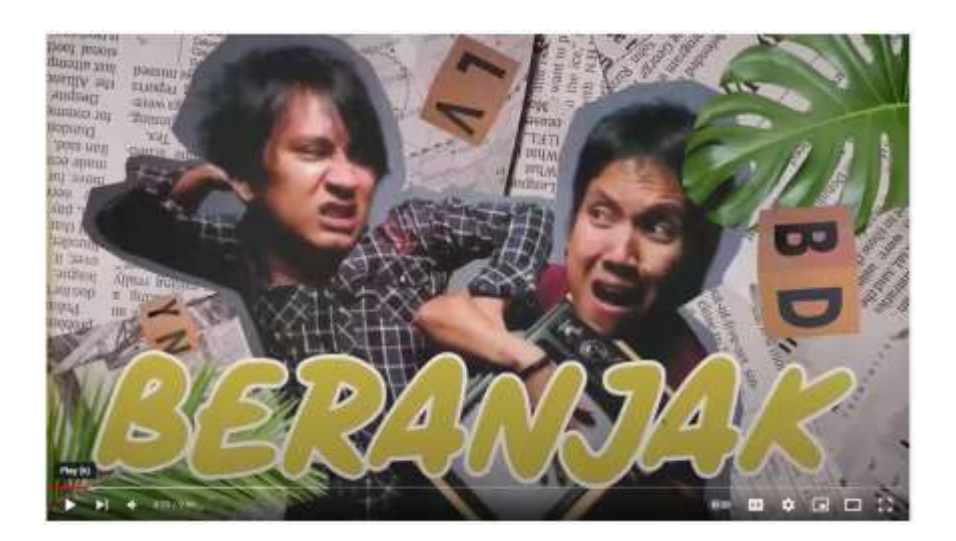

Gambar contoh gaya sejenis montase pada awal konten Youtube Vindes Sumber: Akun Youtube Vinde[s https://www.youtube.com/watch?v=7f\\_yPY7xRf4](https://www.youtube.com/watch?v=7f_yPY7xRf4)

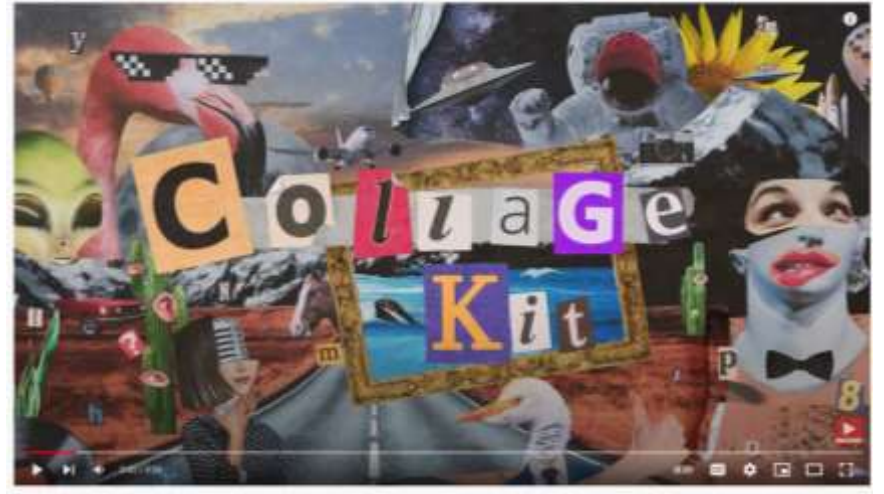

Gambar contoh sejenis aplikasi untuk animasi bergaya kolase montase Sumber: Akun Youtube AE Templates https://www.youtube.com/watch?v=lMCpj0Be1y0

### Kolase dan Montase Digital

Pada pembuatan kolase digital maka segala alat dan bahan yang biasanya digunakan secara fisik akan digantikan dengan perangkat komputer dengan hardware dan softwarenya. Aplikasi yang dapat digunakan adalah jenis aplikasi yang berbasis piksel seperti Photoshop atau Clip StudioPaint. Pada modul kali ini kita akan mencoba menggunakan aplikasi Adobe Photosop.

### Tahapan Pembuatan Kolase dan Montase Digital

### 1. Ide atau Gagasan

Ada beberapa karya seni termasuk kolase yang mengutamakan pesan yang ingin dikomunikasikan pada khalayak. Dalam pemahaman seperti ini maka kita perlu menentukan lebih dahulu secara keseluruhan akan menjadi seperti apa karya kolase montase kita. Gambar atau simbol apa yang perlu kita usahakan tampil dalam visualnya. Di sisi lain ada pula karya seni yang dibuat dengan lebih spontan dan atau bersifat merespon dari bahan yang telah ada. Dalam hal ini bahan dapat berati potongan gambar atau simbol yang dapat digunakan.

Merespon bahan yang ditemukan tentu tidak selalu harus memikirkan tentang konten pesan yang ingin disampaikan seperti pada konsep pertama tadi. Tetapi dapat pula merespon dari segi elemen visual dan akan dikomposisi ulang menjadi karya yang sifatnya spontan, bernuansa abstrak, suralistik maupun dadaisme.

### 2. Menyiapkan Bahan

 Yang dapat dikategorikan bahan di sini adalah gambar berupa foto, karya ilustrasi, motif, tekstur, teks tipografi maupun bahan lainnya yang terekam secara digital. Bahan ini dapat kita perleh dari jejaring situs, sosial media maupun kita buat sendiri dengan memotret atau memindai obyek secara langsung. Untuk bahan yang spesifik yang telah kita ketahui atau inginkan kita bisa mencarinya melalui mesin pencari seperti Google dan kata kunci di sosial media lainnya.

 Dalam pencarian dan mengumpulkan sumber-sumber kolase montase ini diusahakan cukup banyak agar kita mempunyai keleluasaan berkreasi dan hasilnya lebih orisinal. Komposisi antara foto, karya ilustrasi, tipografi dan lainnya tentu dapat dilakukan sesuai kebutuhan dan keinginan. Tidak ada aturan tertentu dalam menentukan, misalnya ada karya kolase yang khususnya disusun dari citra-citra bebasis fotografi dan ada juga yang sebaliknya.

Dalam pencarian dan mengumpulkan sumber-sumber kolase montase ini diusahakan cukup banyak agar kita mempunyai keleluasaan berkreasi dan hasilnya lebih orisinal

Dalam konteks kolase montase digital ada satu keuntungan yang mempermudah dan memperluas cakupasn sumber, salah satunya adalah kita juga dapat menangkap frame atau snene dari film atau audio visual tertentu.

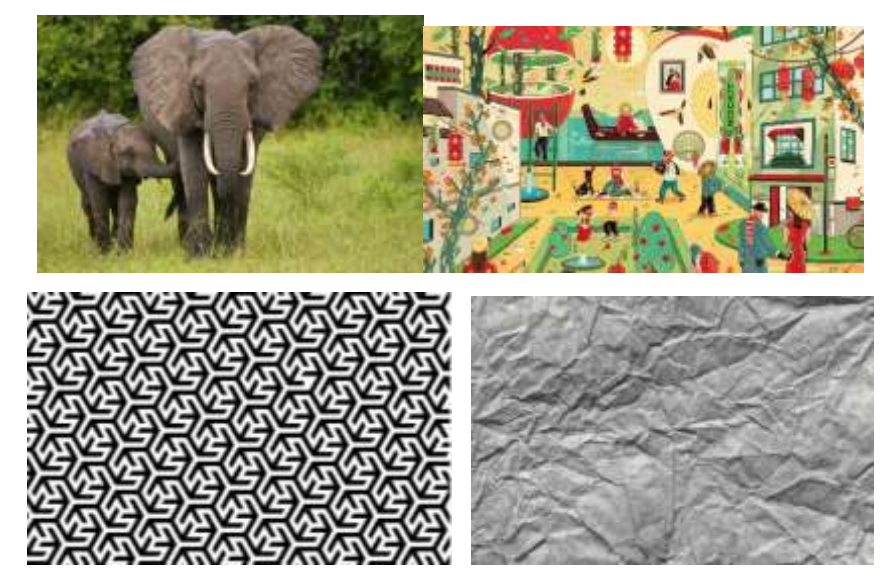

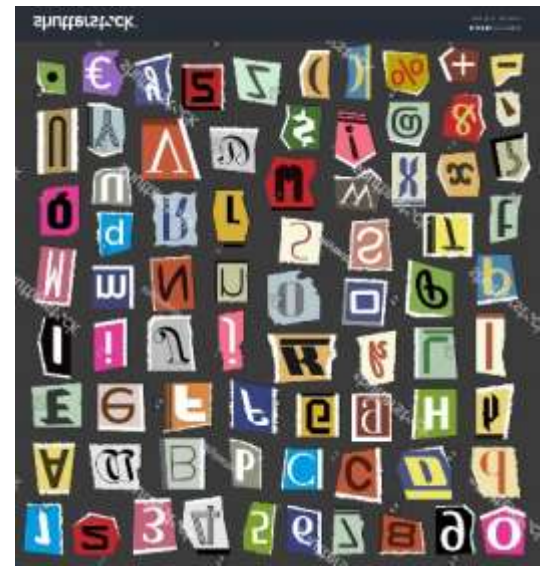

Gambar contoh karakteristik bahan berupa fotografi, karya ilustrasi, pola, tekstur dan tipografi

Sumber[: https://www.livescience.com/27320-elephants.html](https://www.livescience.com/27320-elephants.html) [https://media.illustrationx.com/mediastore/home/YixinZeng-0bf1d444-66aa-4622-bedd-](https://media.illustrationx.com/mediastore/home/YixinZeng-0bf1d444-66aa-4622-bedd-85511b82c0e5.jpg)[85511b82c0e5.jpg](https://media.illustrationx.com/mediastore/home/YixinZeng-0bf1d444-66aa-4622-bedd-85511b82c0e5.jpg) <https://www.vecteezy.com/free-vector/black-and-white-pattern> [https://www.123rf.com/photo\\_112852645\\_paper-texture-background-crumpled-paper](https://www.123rf.com/photo_112852645_paper-texture-background-crumpled-paper-texture-background-paper-textures-.html)[texture-background-paper-textures-.html](https://www.123rf.com/photo_112852645_paper-texture-background-crumpled-paper-texture-background-paper-textures-.html) [https://www.shutterstock.com/image-vector/vector-collage-alphabet-letters-made](https://www.shutterstock.com/image-vector/vector-collage-alphabet-letters-made-newspaper-737235592)[newspaper-737235592](https://www.shutterstock.com/image-vector/vector-collage-alphabet-letters-made-newspaper-737235592)

# 3. Menyiapkan Bidang Kerja

Sama seperti kolase atau montase fisik, dalam kolase montase digital juga kita siapkan bidang untuk merekatkan bagian dari gambar yang telah kita potong nanti. Jika dalam ukuran fisik kita mengenal satuan seperti sentimeter, inchi dan lainnya, maka dalam digital yang terutama menjadi satuan ukuran dalah piksel. Kita menentukan ukuran berdasarkan piksel dalam hal tidak semua karya atau citra yang kita hasilkan akan dicetak dalam bentuk fisik. Beberapa gambar dapat kita tentukan untuk kita tampilkan dalam sosial media atau media lainnya. Misalnya untuk unggahan instagram dapat ditetukan sebesar 1080 piksel lebarnya. Sementara ukuran youtube memiliki beberapa alternatif antara lain 2560x1440, 3840x2160 untuk resolusi tinggi dan ada pula resolusi rendah seperti 640x360, 426x240. Bbidang kerja dapat diberi warna tertentu atau dibiarkan putih polos saja.

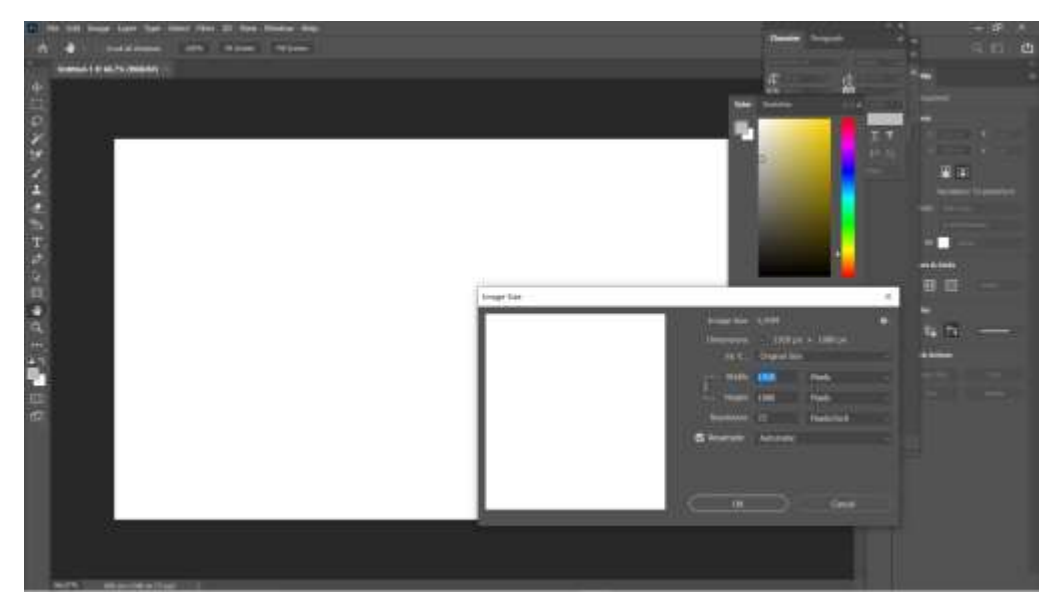

Gambar contoh bidang kerja yang disipakan dengan ukuran 1920x1080 Sumber: Penulis

Jika dalam ukuran fisik kita mengenal satuan seperti sentimeter, inchi dan lainnya, maka dalam digital yang terutama menjadi satuan ukuran dalah piksel

## 4. Memotong Gambar sesuai Kebutuhan

Pada montase fisik kita dapat merobek atau menggunting bagian yang kita inginkan dari sumber yang kita punyai baik dari potongan koran, majalah, bekas kemasan dan lainnya. Pada media digital kita memotongnya secara digital dengan beberapa tools. Salah satu cara yang termudah adalah dengan lasso tool atau selection tools lainnya. Sementara untuk menghasilkan potongan yang lebih presisii kita dapat menggunakan path yang kemudian kita alihkan pada mode seleksi. Mode seleksi juga dapat digunakan dengan mode seleksi warna tertentu baik yang kita inginkan atau justru yang hendak kita hilangkan.

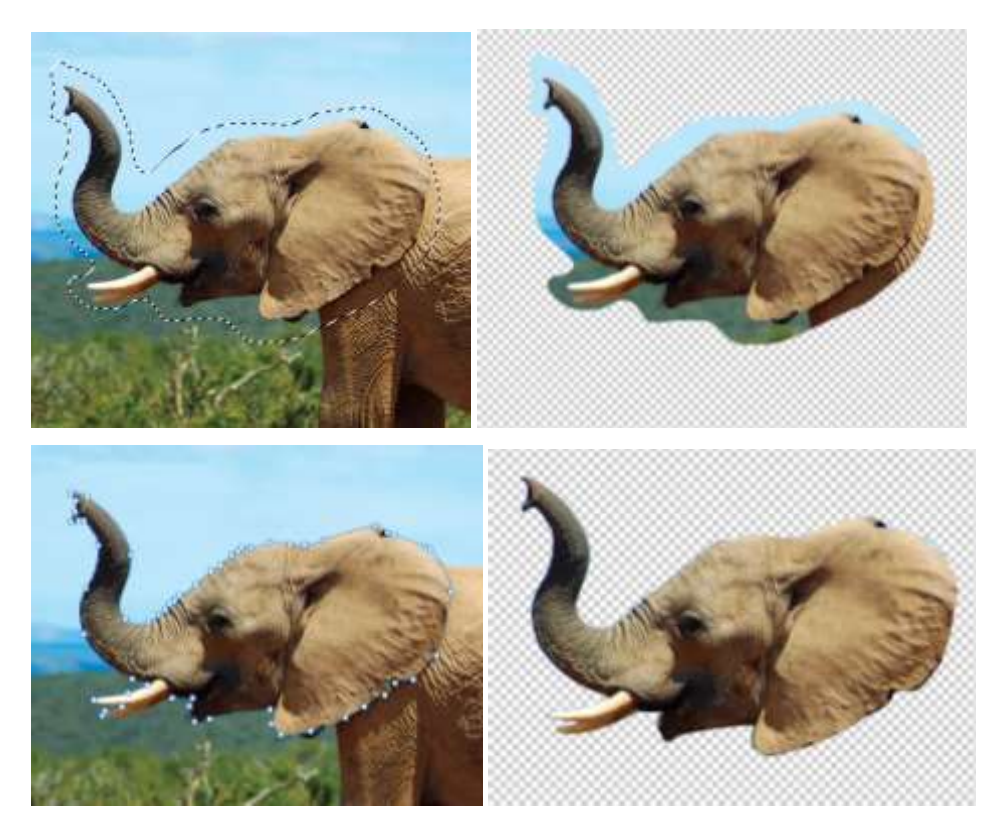

Gambar contoh penggunaan lasso tools dan selection yang didasarkan pada path Sumber Gambar: <https://www.britannica.com/animal/elephant-mammal> dan Penulis

# 5. Memindahkan Potongan Gambar pada Bidang Kerja

Setelah kita melakukan seleksi atau memotong bagian gambar dengan perangkat lain, kita dapat menyalin dan menempel potongan tersebut pada bidang kerja kita. Perlu dipahami bahwa setiap sumber yang kita teah kumpulkan memiliki resolusi yang ebrbeda-beda, sehingga kita perlu menyesuaikan lagi ukuran dan posisi pada langkah selanjutnya.

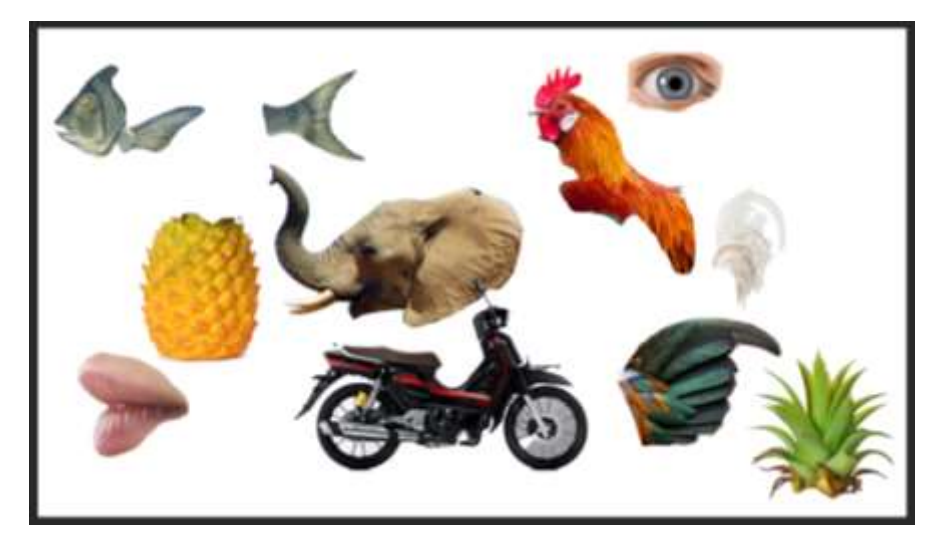

Gambar contoh beberapa potongan bahan yang telah dikumpulkan pada bidang kerja Sumber potongan bahan: [https://otomotif.kompas.com/read/2020/10/28/092200915/bahas-gpx-rock-motor-bebek](https://otomotif.kompas.com/read/2020/10/28/092200915/bahas-gpx-rock-motor-bebek-pabrikan-china-yang-mirip-honda-kirana)[pabrikan-china-yang-mirip-honda-kirana](https://otomotif.kompas.com/read/2020/10/28/092200915/bahas-gpx-rock-motor-bebek-pabrikan-china-yang-mirip-honda-kirana) <https://cs-tf.com/top-11-types-of-roosters-for-your-flock/> <https://www.istockphoto.com/id/foto-foto/white-rooster> <https://healthjade.com/human-eye/> <https://www.sciencephoto.com/media/577194/view/woman-s-lips> <https://www.britannica.com/animal/porgy-fish> https://www.amazon.com/Lvydec-Artificial-Pineapple-Realistic-Decoration/dp/B07S1Y7MYZ

# 6. Mengubah Ukuran dan Orientasi Potongan Gambar

Berbeda dengan kolase montase fisik yang relatif kita terpaku pada ukuran bahan asli, pada media digital ini kita dapat mengubah ukuran, proporsi dan orientasi potongan gambar yang telah kita buat. Perubahan ukuran yang paling sederhana dapat kita gunakan freetrasform baik proporsional maupun sengaja dengan distorsi. Perputaran sudut dan arah vertikal horizontal juga dapat kita lakukan. Sementara pada tingkat lebih kompleks kita bisa melakukan dengan tools lain seperti liquify.

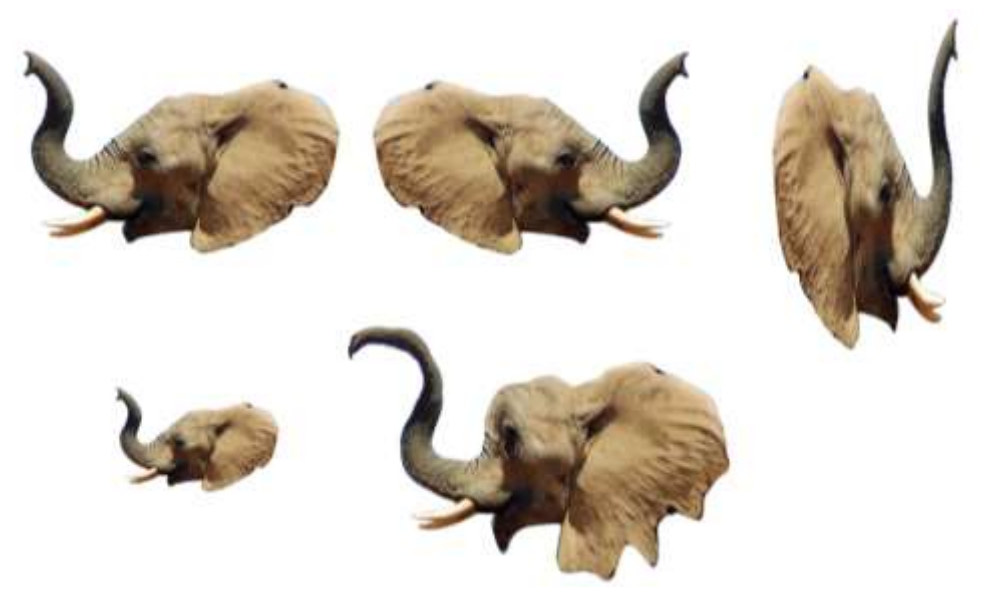

Gambar contoh beberapa potongan bahan yang telah diedit, searah jarum jam normal, flip horisontal, distirsi proporsi, liquify dan pengubah ukuran Sumber: <https://www.britannica.com/animal/elephant-mammal> dan Penulis

:

# 7. Editing Warna dan Gelap Terang

Kesempatan kita untuk mengedit warna, kontras dan value juga merupakan keunggulan yang dimiliki media digital. Jika kita menemukan potongan yang penuh warna misalnya kita dapat mengubahnya menjadi monokromatik atau hitam putih. Jika kita menemukan potongan gambar yang kurang kontras kita dapat menambahnya dengan melakukan penyesuakian pada tools adjustment.

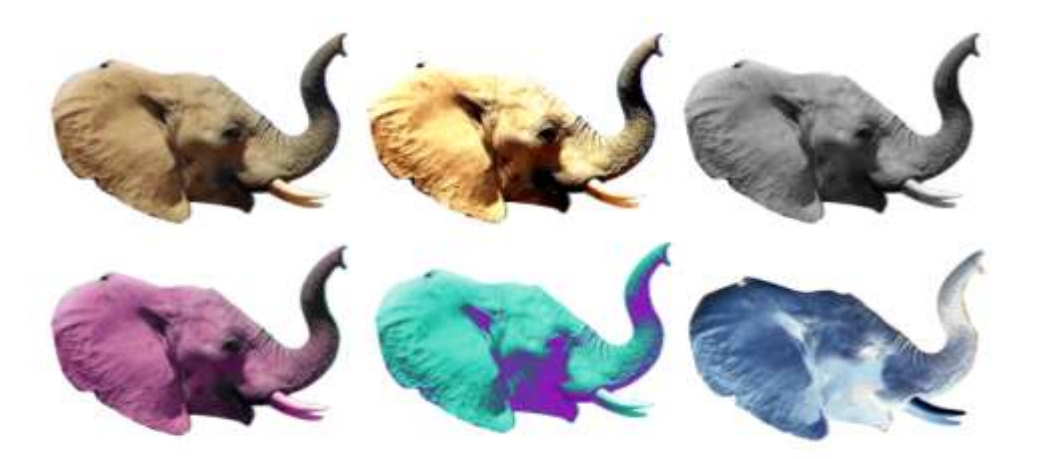

Gambar contoh beberapa potongan bahan yang telah diedit warnanya. Sumber: <https://www.britannica.com/animal/elephant-mammal> dan Penulis

# 8. Memberi Efek pada Pinggiraan

Berbeda dengan digital imaging atau edit da manipulasi foto yang diharapkan perbatsan antar potongan sangat rapi dan halus, maka pada kolase dan montase kita memiliki kebebasan untuk memilihi efek dan kesan pada setiap potongan. Pada montase kita tidak perlu memikirkan bahwa potongan-potongan yang kita tempelkan atau tempatkan menyatu dengan sempurna. Batas yang tidak rata misalnya pada kolase tradisional seperti robekan atau lipatan kadang justru memberikan efek yang menarik dan ekspresif.

Pada kolase digital kita bisa memilih bats dengan potongan yang tajam, sedikit bias, atau bahkan memberikan efek tertentu sepeerti embos atau cahaya.

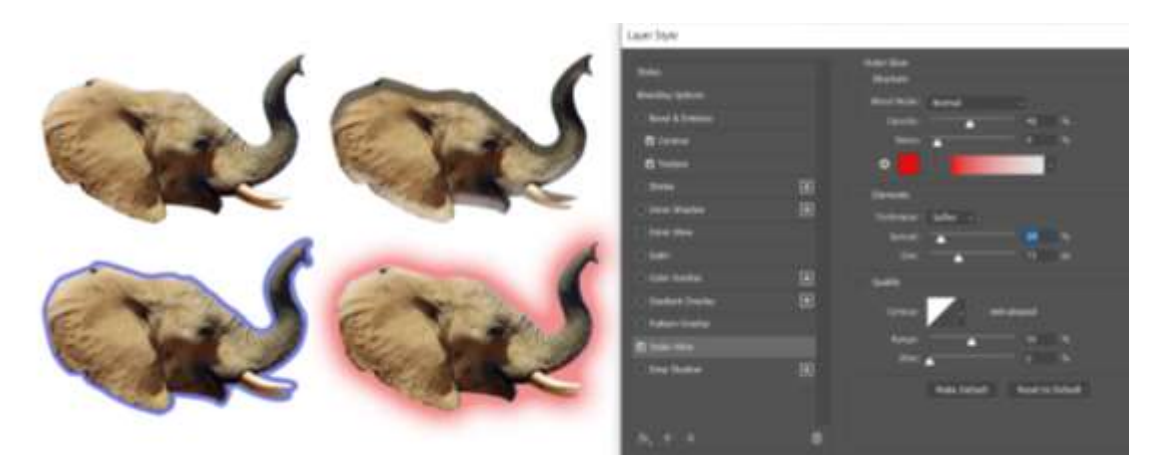

Gambar contoh penerapan layer style pada potongan gambar Sumber: <https://www.britannica.com/animal/elephant-mammal> dan Penulis

# 9. Mulai Melakukan Pengaturan Komposisi

Setelah beberapa bahan terkumpul pada bidang kerja kita, maka kita mulai mengatur peletakannya, interaksinya antara satu potongan dengan potongan lain. Kita menentuka mana potongan gambar yang di atas dan yang lebih bawah. Hal ini dapat kita lakukan dengan mengubah posisi layer. Sebenarnya langkah ini juga dapat dilakukan bersamaan dengan langkah mengubah ukuran dan orientasi gambar. Hal ini karena kebutuhan ukuran gambar sering berkaitan dengan perbandingan atau interaksi antara satu potongan dengan potongan gambar lainnya.

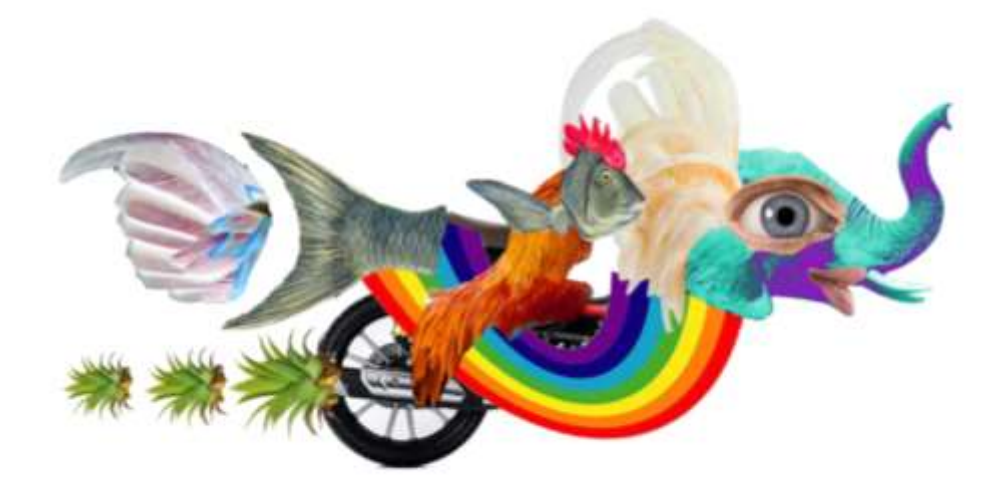

Gambar contoh proses penyusunan potongan gambar Sumber: [https://www.graphic.com.gh/features/opinion/symbolism-of-rainbow.html,](https://www.graphic.com.gh/features/opinion/symbolism-of-rainbow.html) tertera di atas dan Penulis

# 10. Kemungkinan Mengubah Mode Layer

Jika dalam kolase dan montase fisik kita hanya dapat menentukan mana potongan atas dan mana yang bawah. Maka dalam montase digital kita juga dapat membuat efek lain penimpaan antar potongan gambar dengan cara mengubah mode layer. Ada beberapa pilihan yang dapat dicoba baik perubahan opasiti layer maupun mode lain seperti screen, mltiply, color dodge dan lainnya.

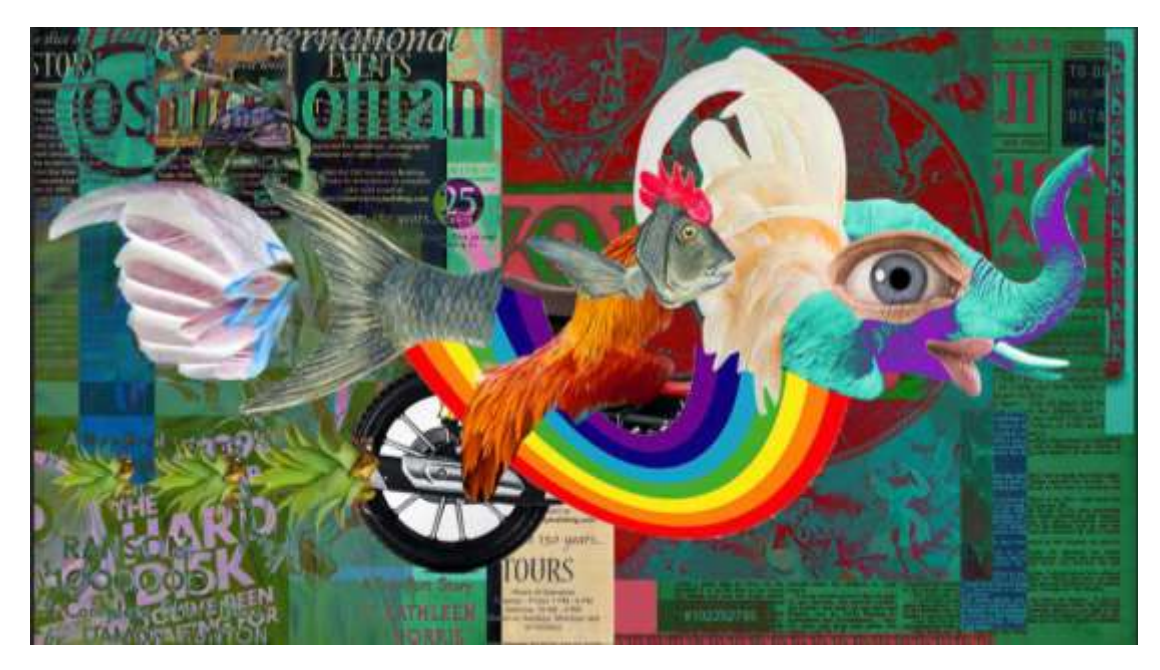

Gambar contoh permainan perubahan mode layer pada latar Sumber tambahan<https://www.pinterest.com/pin/old-newspapers--555983516497968937/> https://www.pinterest.com/pin/fisher01--41095415326320764/ [https://www.tripadvisor.com/Attraction\\_Review-g33388-d560326-Reviews-](https://www.tripadvisor.com/Attraction_Review-g33388-d560326-Reviews-The_Old_Map_Gallery-Denver_Colorado.html)The Old Map Gallery-Denver Colorado.html <https://www.sfasu.edu/heritagecenter/7885.asp> https://www.hongkiat.com/blog/vintage-tech-ads dan Penulis

# 11. Memberikan Garis dan Elemen Lain pada Tahap Finishing

Beberapa karya kolase dan montase dapat pula memberikan coretan atau gambar bebas pada permukaan potongan gambar. Hal ini tidak merupakan keharisan tetapi menjadi sebuah pilihan. Goresan pada karya fisik dapat dilakukan dengan kuas dan cat, pensil, spidol atau media lainnya. Semenatra dalam media digital ita dapa menggunakan brush tools atau selesction tool untuk membuat beberapa bidang dan bentuk.

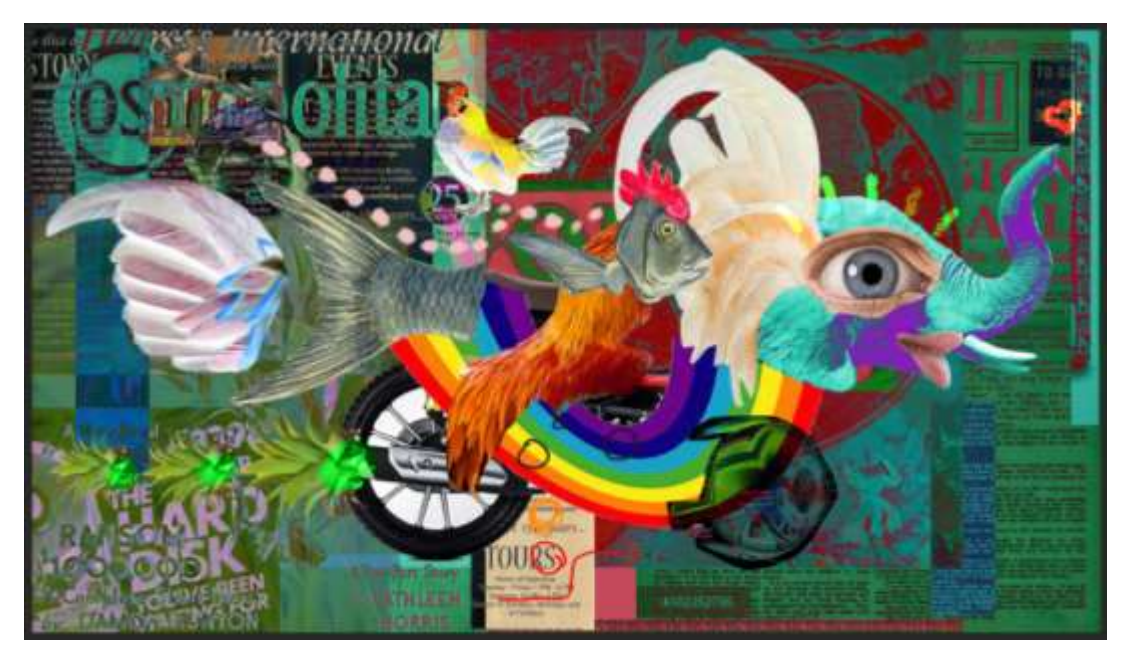

Gambar contoh penambahna elemen gambar lain Sumber: Penulis

# Karakteristik dan Kelebihan lain Montase dengan Media Digital

tentu kita tidak dapat sepenuhnya menggantikan kelengkapan sensasi dan elemen fisik dengan media digital

Setelah mencoba beberapa teknik kita melihat bahwa tentu kita tidak dapat sepenuhnya menggantikan kelengkapan sensasi dan elemen fisik dengan media digital. Contohnya pada fisik kita dapat merasakan bahan dengan sentuhan alami. Selembar kain atau kertas yang kita miliki dengan motof dan gambar diatasnya jika kita raba memiliki ketebalan dan tekstur permukaan yang berbeda-beda. Hal ini merupakan penaglaman yang tidak kita dapatkan ketika menggunakan media digital. Memotong kain dengan gunting tentu juga memiliki rasa yang berbeda dengan jika kita memilih untuk merobeknya agar mendapat kesan serabut serat benang yang alami. Selain itu hasil akhir yang kita dapatkan juga lebih nyata dengan ketebalan yang tidak sama rata walaupun dalam hal ini masih dikategorikan dalam seni dua dimensi. Ketika kita menempel daun kering

atau potongan tali misalnya. Tentu ini akan benar-benar masih berupa daun dan tali bagi yang melihatnya. Memiliki ketebalan tertentu dan tekstur nyata.

Namun walaupun dalam beberapa hal media digital tidak sepenuhnya dapat menggantikan sensasi media tradisional atau fisik, kita tetap dapat beberapa kemebihan atau keuntungan dengan menggunakan media digital. Keuntungan ini telah disinggung pada bahasan tentan tahapan di atas dan dapat disimpulkan beberapa poin.

#### 1. Praktis dalam pembuatan dan penyimpanan

Secara keseluruhan segala pengerjaan dengan media digital memiliki keuntungan dalam kepraktisan. Kita tidak perlu menyiapkan bahan dan alat yang terlalu banyak. Jika dalam media fisik kita perlu lem, pisau pemotong atau gunting, maka dalam meda diagital tidak diperlukan. Jika dalam media fisik kita perlu aktu dan tempat khusus untuk mengerjakan maka dalam media digital relatif dapat dikerjakan dalam waktu dan tempat yang terbatas.

2. Kemudahan mencari dan mengumpulkan bahan

Dalam media fisik kita tentu harus mencari berkas yang bersifat fisik. Seperti mengumpulkan majalah bekas, potongan poster, bekas kemasan, kulit kayu dan lainnya. Belum tentu pula kita menemukan potongan gambar dan bahan yang kita kehendaki. Berbeda dengan media digital, apalagi berkaitan dengan internet, hampir segala jenis gambar dapat kita car dalam waktu yang relatif singkat. Dengan cara ini bahkan kita tidak perlu merusak sumber bahan yang kita gunakan.

#### 3. Dapat mengedit bahan gambar

Dalam media fisik kita terbatas dan harus menggunakan potongan gambar sesuai dengan ukuran dan warna yang tersedia. Memang dalam hal ini kita seperti dipaksa meningkatkan kreatifitas dalam mencari jalan keluar atas ketidaksesuaian dan menghasilkan gagasan yang baru dan lain dari rencana awal. Namun dalam media digital dilihat dari segi kemudahan kita dapat mengunah ukuran dan warna sesuai kebutuhan. Dari ssi kreatifitas kita juga

diberikan kemungkinan untuk menyalurkan dan mengeksekusi gagasan dengan lebih tidak terbatas.

4. Menggunakan bahan yang sama berulang kali

Kita dapat menggunakan satu bahan berulang kali denga kualitas yang sama dengan media digital. Hal ini dimungkinkan dengan adanya fitur salin dan tempel pada semua gambar. Pengulangan ini dapat kita gunakan untuk repetisi dengan ukuran dan peletakan yang berbeda, maupun untuk menghasilkan sebuah pola tertentu.

5. Kemungkinan mode berbeda dalam penimpaan

Dalam media dan teknik digital kita punya kesempatan untuk mengolah mode penimpaan selain di atas dan bawah juga ada model lain yang dapat disetting seperti opasiti dan mode layer screen, multiply dan lainnya.

6. Memberikan efek lain

Efek lain selayaknya teknik digital imaging juga dapat dilakukan pada pembuatan kolase montase digital. Pada fitur effect terdapat beberapa tekstur mapupun efek lain yang dapat diterapkan selain memberikan teknik hand drawing ekspresif.tapi beberapa keuntungan di atas juga dapat menjadi keterbatasan dalam melukis digital. Persoalan ukuran yang menjadi sangat relatif misalnya membuat seniman konvensional atau fisik yang dapat menampikan tekstur dan kekayaan warna secara nyata.

### Kesimpulan

Proses kreatif sangatlah luas dan beragam, baik proses, teknis, media, hasil dan tujuan karya tersebut dibuat. Setiap media dan teknik memiliki keunggulan dan karakteristiknya masing-masing. Kita dapat memilih sesuai dengan kebutuhan dan keinginan kita dalam berkarya. Dalam hal teknik montase digital kita perlu memeprhatikan etika dan legalitas. Perlu diusahakan agar bagian yang kita potong dan ambil tidaklah menyinggung pihak tertentu. Dan juga tidak menggunakan karya-karya yang hak ciptanya akan dipersoalkan. Hal ini dapat

dihindari salah satunya dengan menggunakan potongan potongan gambar yang diperkecil sehingga bisa terlepas dari konteks gambar/bahan sebelumnya. Hal ini terutama jika kita mempublikasikan karya tersebut.

.

### DAFTAR PUSTAKA

<https://oliviaggraphicsproject2.wordpress.com/2014/01/28/dada-research>

<https://www.saatchiart.com/art/Collage-Heavenly-blessing/1046553/3981804/view>

<https://www.saatchiart.com/art/Collage-Flowing/1288657/7108901/view>

[https://www.youtube.com/watch?v=7f\\_yPY7xRf4](https://www.youtube.com/watch?v=7f_yPY7xRf4)

<https://www.youtube.com/watch?v=lMCpj0Be1y0>

<https://www.livescience.com/27320-elephants.html>

[https://media.illustrationx.com/mediastore/home/YixinZeng-0bf1d444-66aa-4622-bedd-](https://media.illustrationx.com/mediastore/home/YixinZeng-0bf1d444-66aa-4622-bedd-85511b82c0e5.jpg)

[85511b82c0e5.jpg](https://media.illustrationx.com/mediastore/home/YixinZeng-0bf1d444-66aa-4622-bedd-85511b82c0e5.jpg)

<https://www.vecteezy.com/free-vector/black-and-white-pattern>

[https://www.123rf.com/photo\\_112852645\\_paper-texture-background-crumpled-paper-texture](https://www.123rf.com/photo_112852645_paper-texture-background-crumpled-paper-texture-background-paper-textures-.html)[background-paper-textures-.html](https://www.123rf.com/photo_112852645_paper-texture-background-crumpled-paper-texture-background-paper-textures-.html)

[https://www.shutterstock.com/image-vector/vector-collage-alphabet-letters-made-newspaper-](https://www.shutterstock.com/image-vector/vector-collage-alphabet-letters-made-newspaper-737235592)[737235592](https://www.shutterstock.com/image-vector/vector-collage-alphabet-letters-made-newspaper-737235592)

[https://www.britannica.com/animal/elephant-](https://www.britannica.com/animal/elephant-mammalhttps:/otomotif.kompas.com/read/2020/10/28/092200915/bahas-gpx-rock-motor-bebek-pabrikan-china-yang-mirip-honda-kiranahttps:/cs-tf.com/top-11-types-of-roosters-for-your-flock/)

[mammalhttps://otomotif.kompas.com/read/2020/10/28/092200915/bahas-gpx-rock-motor-](https://www.britannica.com/animal/elephant-mammalhttps:/otomotif.kompas.com/read/2020/10/28/092200915/bahas-gpx-rock-motor-bebek-pabrikan-china-yang-mirip-honda-kiranahttps:/cs-tf.com/top-11-types-of-roosters-for-your-flock/)

[bebek-pabrikan-china-yang-mirip-honda-kiranahttps://cs-tf.com/top-11-types-of-roosters-for-your](https://www.britannica.com/animal/elephant-mammalhttps:/otomotif.kompas.com/read/2020/10/28/092200915/bahas-gpx-rock-motor-bebek-pabrikan-china-yang-mirip-honda-kiranahttps:/cs-tf.com/top-11-types-of-roosters-for-your-flock/)[flock/](https://www.britannica.com/animal/elephant-mammalhttps:/otomotif.kompas.com/read/2020/10/28/092200915/bahas-gpx-rock-motor-bebek-pabrikan-china-yang-mirip-honda-kiranahttps:/cs-tf.com/top-11-types-of-roosters-for-your-flock/)

https://www.istockphoto.com/id/foto-foto/white-rooster

https://healthjade.com/human-eye/

https://www.sciencephoto.com/media/577194/view/woman-s-lips

https://www.britannica.com/animal/porgy-fish

<https://www.amazon.com/Lvydec-Artificial-Pineapple-Realistic-Decoration/dp/B07S1Y7MYZ>

<https://www.graphic.com.gh/features/opinion/symbolism-of-rainbow.html>

https://www.pinterest.com/pin/old-newspapers--555983516497968937/

https://www.pinterest.com/pin/fisher01--41095415326320764/

https://www.tripadvisor.com/Attraction Review-g33388-d560326-Reviews-The Old Map Gallery-Denver\_Colorado.html

https://www.sfasu.edu/heritagecenter/7885.asp

https://www.hongkiat.com/blog/vintage-tech-ads

#### LAPORAN AKHIR PENGABDIAN KEPADA MASYARAKAT YANG DIAJUKAN KE LEMBAGA PENELITIAN DAN PENGABDIAN KEPADA MASYARAKAT

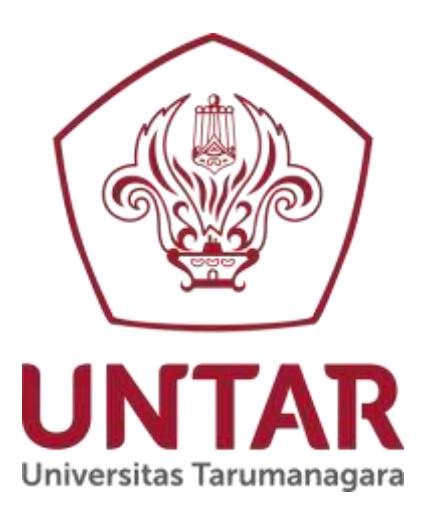

### Membuat Karya Kolase dan Montase dengan Teknik Digital

Disusun oleh: **Ketua Tim Andreas,S.Sn,M.Ds (0309107802/10614002) Anggota:**

Alvinna Suhartono 625190073

PRODI DESAIN KOMUNIKASI VISUAL FAKULTAS SENI RUPA DAN DESAIN UNIVERSITAS TARUMANAGARA JAKARTA JULI 2022

### **Halaman Pengesahan Laporan Pengabdian kepada Masyarakat**

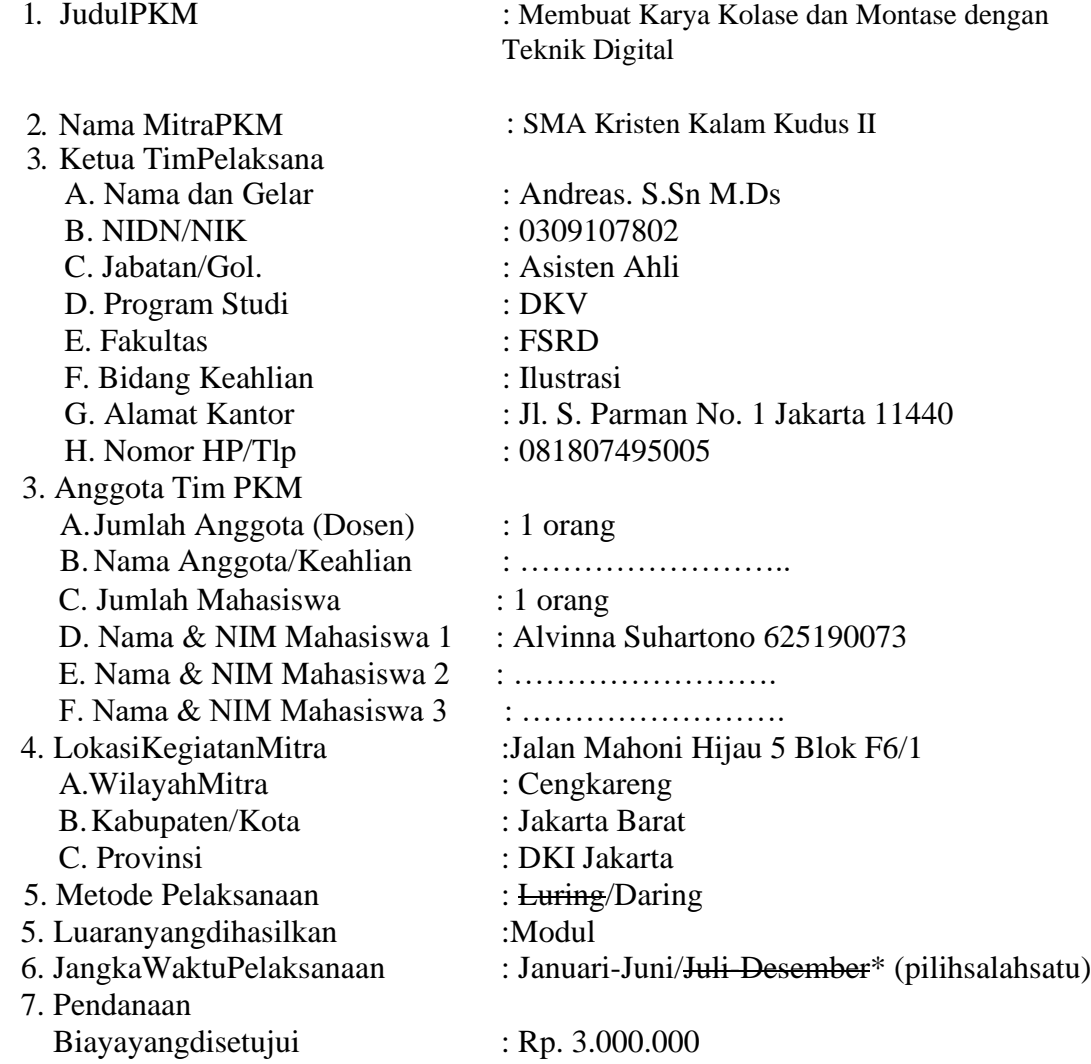

Jakarta, 25 Juli 2022

Ketua<sub>Pelaksana</sub>

Menyetujui,<br>Ketua LPPM

Ir. Jap Tji Beng, Ph.D. Andreas S.Sn M.DsgelarNIK:10381047 0309107802

#### **BAB IPENDAHULUAN**

#### **A. Analisis Situasi**

Perkembangan teknologi dan informasi memberikan pengaruh pada banyak aspek kehidupan masyarakat termsuk seni dan desain. Selera dan persepsi publik juga turut berkembang seiring perubahan waktu dan kondisi. Dalam seni dan desain teknologi komputer memungkinkan dibuatnya karya seni dan desain dengan metode yang baru. Program Studi DKV memiliki ragam bidang keahlian dan minat yang dapat merespon perkembangan ini

Banyak anak sekolah tingkat menengah atas yang telah menunjukkan minat dan bakat dalam hal seni dan desain. Kepadatan aktifitas dan kesibukan para siswa dalam keseharian dapat diimbangi dengan pengetahuan dan pengalaman dalam menyalurkan minat dan bakat seni dan desain.

#### **B. Masalah Mitra dan Solusinya**

Mitra PKM worksop Sekolah Menengah Atas Kristen Kalam Kudus 2 memiliki beberapa program pelajaran ektrakulikuler untuk memberikan wadah dan fasilitas bagi para siswa dan salah satunya adalah ekstrakurukuler DKV. Pada saat ini banyak siswa yang berminat dalam bidang menggambar dan ketertarikan pada desain komunikasi visual, namun tidak semuanya memiliki keahlian yang mencukupi untuk membuat ragam karya. Untuk lebih membuat kreativitas dapat tersalurkan maka dapat dibuat alternatif lain dalam pembuatan karya salah satunya dengan teknik kolase digital.

Pembuatan karya kolase atau montase dengan teknik digital akam memberikan solusi bagi para siswa yang memiliki keterbatasan waktu dan keahlian agar tetap dapat membuat karya yang menarik dan menyampaikan ekspresi dapri pemikiran dan perasaannya.

#### **Bab II Pelaksanaan**

#### **A. Deskripsi Kegiatan**

Sesi pelatihan dan paparan ini terjadwal dalam kegiatan ekstrakurukuler mitra SMAK Kalam Kudus2. Kegiatan dibantu oleh asisten mahasiswa dalam penyampaiannya dan juga dalam persiapan materi yang akan diberikan. Setelah medapatkan beberapa pengertian tentang dasar pemahaman kolase dan montase,

para peserta diberikan contoh karya-karya untuk menginspirasi. Instruktur juga emberikan contoh demonstrasi untuk tahapan pembuatan karya kolase dan montase.

#### **B. Metode Pelaksanaan**

Berkaitan dengan situasi pandemi Covid19 maka pelaksanaan workshop yang menjadi bagian dari program ekskul ini dilaksanakan sepenuhnya dengan daring. Dibantu dengan asisten mahasiswa bernama Alvinna Suhartono yang sedang menjalankan Kerja Profesi saat itu jalannya sesi dibawakan dengan santai namun tetap serius. Penyususnan materi dirancang oleh dosen dan mahasiswa. Ruang Google Meet digunakan untuk paparan materi dan diskusi pada sesi ini dan keseluruhan pelaksaan kegiatan dalam Google Meet direkam oleh asisten mahasiswa untuk dokumen.

#### **C. Luaran**

Luaran yang dihasilkan dari kegiatan PKM ini adalah modul berjudul Membuat Karya Kolase dan Montase dengan Teknik Digital

#### **Bab III Kesimpulan**

Minat dan bakat siswa sekolah menengah sangat beragam dan diperlukan pemetaan serta pembekalan pengetahuan yang memadai untuk menjadi pertimbangan mereka mengembangkan dan membuat keputusan kedepannya. Fakultas Seni Rupa dan Desain bekerjasama dengan pihak sekolah untuk memberikan pengetahuan dasar yang berkaitan dengan Program Studi sehingga menguntungkan bagi kedua belah pihak. Pada saat pandemi telah mereda diharapkan pertemuan selanjutnya dapat dilakukan secara luring agar proses pembelajaran lebih maksimal.

#### **Daftar Pustaka**

Susanto, Mikke, (2011) *Diksi Rupa*, Yogyakarta danBali, Penerbit Dicti ArtLab dan Jagad Art Space

#### **Lampiran**

**1. Surat Tugas**

 $2.$ 

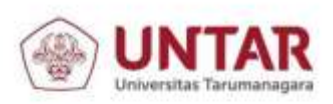

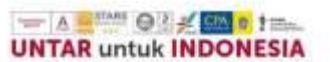

 $\overline{a}$ 

#### PERJANJIAN

PELAKSANAAN KEGIATAN PENGABDIAN KEPADA MASYARAKAT PROGRAM PKM100 PLUS 2022 - Periode 1 Nomor: PKM100Plus-2022-1-109-SPK-KLPPM/UNTAR/VI/2059

1. Pada hari Kamis tanggal 09 bulan Juni Tahun 2022, yang bertanda tangan di bawah ini:

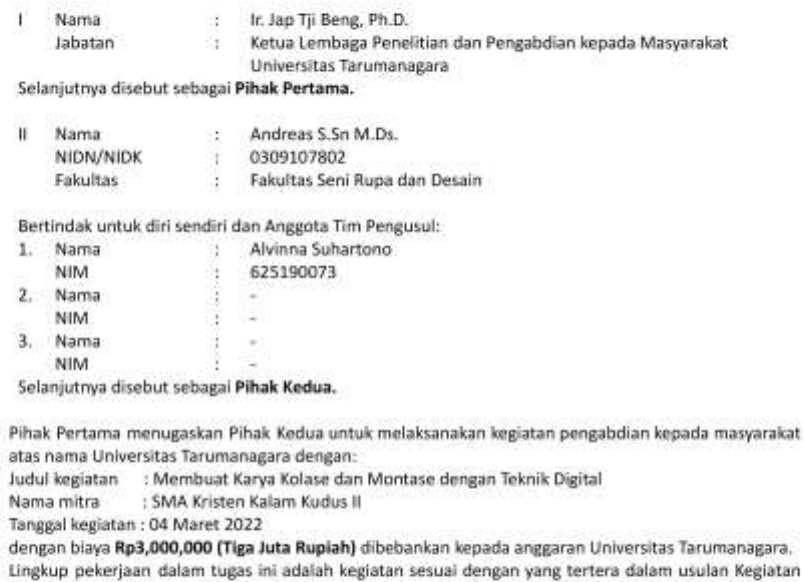

 $3.$ n Kegiatan Pengabdian kepada Masyarakat yang diajukan oleh Pihak Kedua, dan telah disetujui oleh Pihak Pertama yang merupakan bagian yang tidak terpisahkan dalam surat tugas ini.

4. Pihak Kedua wajib menyerahkan laporan kegiatan dan luaran kegiatan selambat-lambatnya tanggal 31 Juli 2022, sesuai prosedur dan peraturan yang berlaku dengan format sesuai ketentuan.

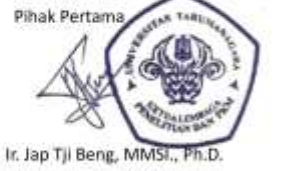

Pihak Kedua Λ Andreas S.Sn M.Ds.

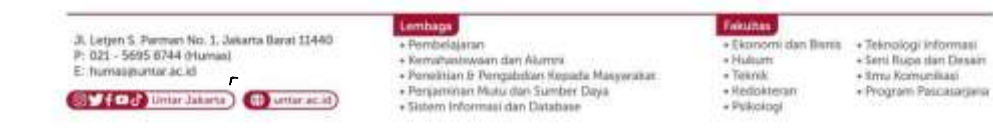

**2. Foto Kegiatan**

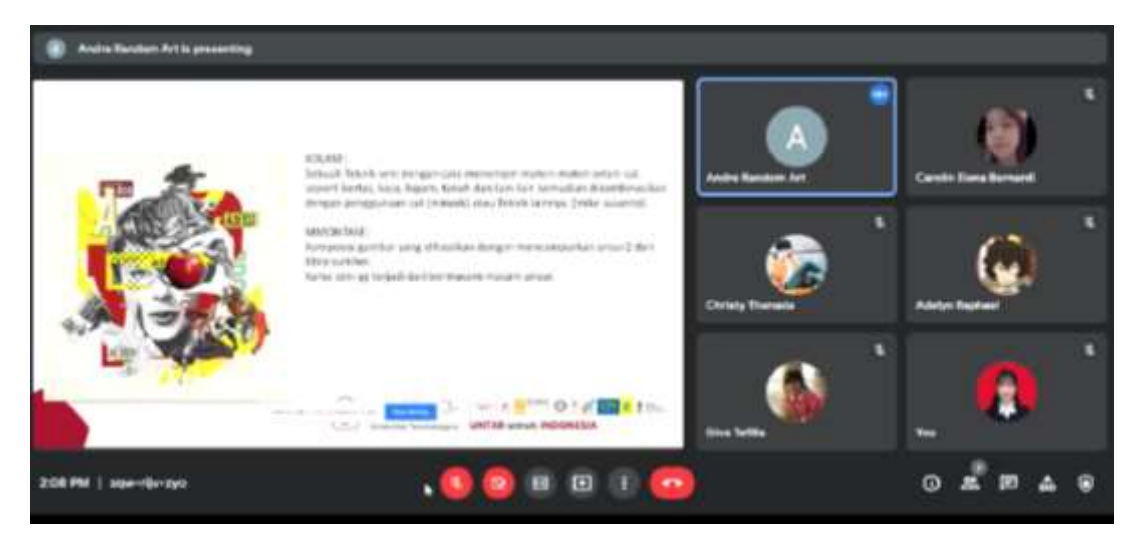

Gambar sesi paparan materi

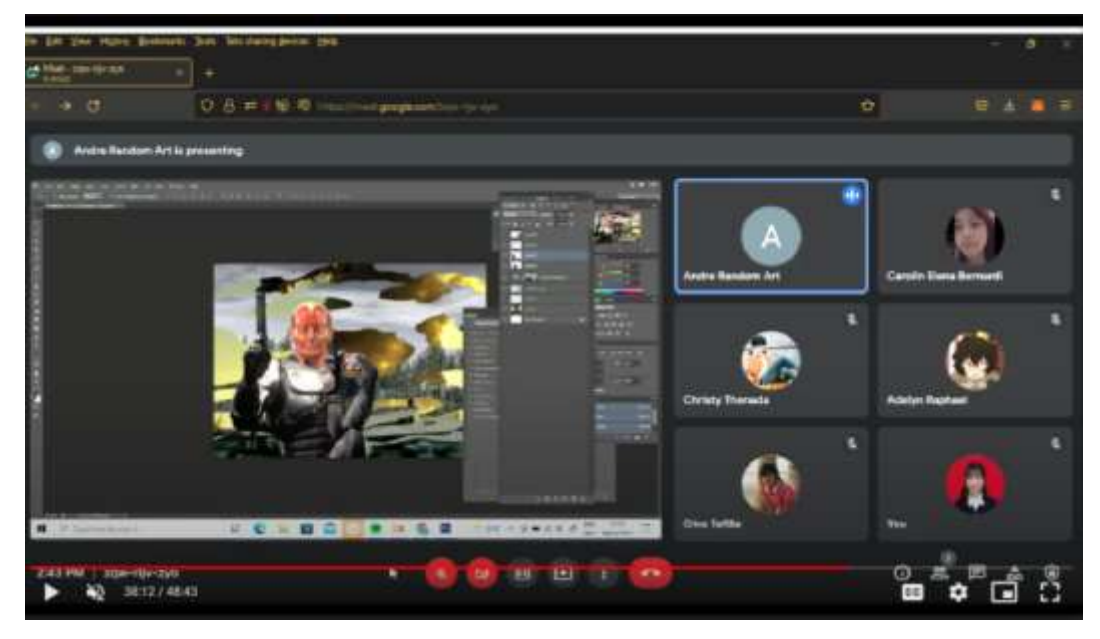

Gambar sesi tutorial

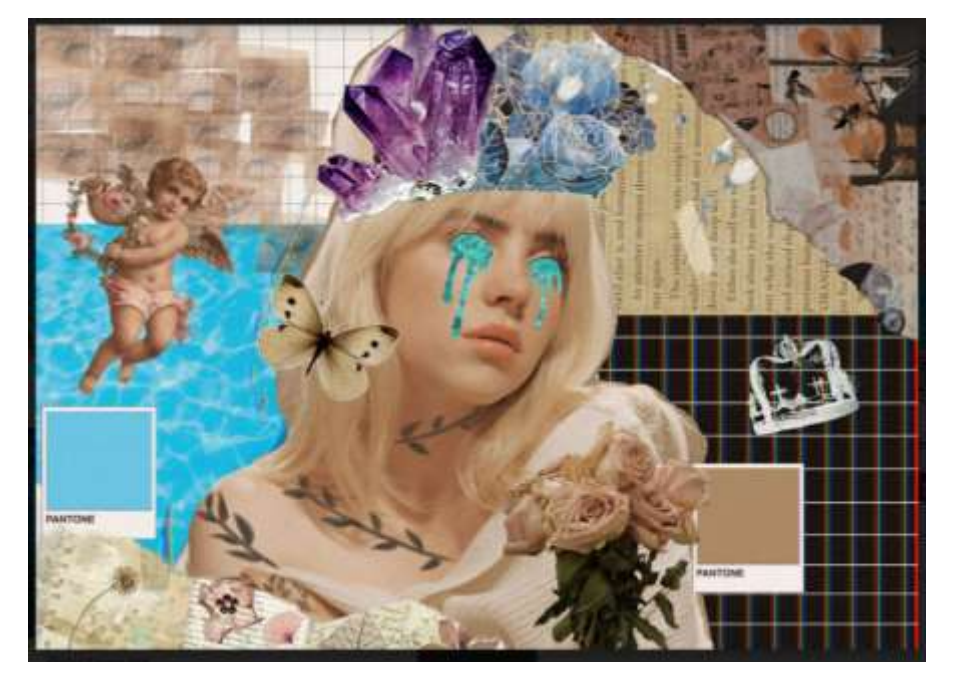

Gambar hasil yang dikumpulkan siswa

**3. Materi Paparan PPT dan Modul dikirimkan dalam file tersendiri**